## Jayweb Mobile Quickstart

Jayweb has been updated to support a responsive framework. What this means is that the content will resize/reflow based on the screen size of the device you are using to access. Below is a few quick notes that will help you navigate this enhanced interface

If accessing on a mobile device you will see something similar to this view

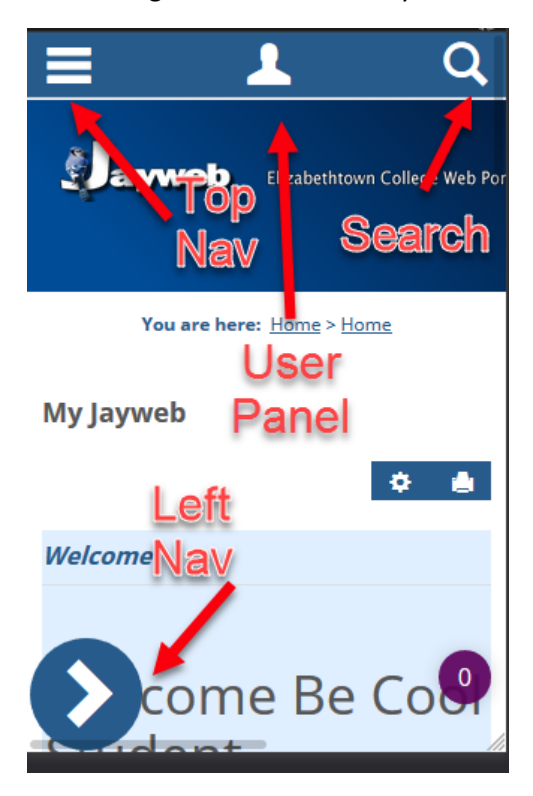

## There are 4 important zones

- Top Nav: this is the navigation bar you see at the top of Jayweb, when accessing on a desktop. Click to expand the sections available to you
- Left Nav: this is the left navigation bar you see on the side of Jayweb, when accessing on a desktop. Click to expand and see the pages available to you
- User Panel: you can log out or view your user preferences here
- Search: this will pop up a box to search for content within Jayweb

Please note some features do not scale perfectly to this view so there will be some issues with content overflowing a pane and require you to scroll left/right or up/down. We are working on getting all pages to work within this pane but please report any major issues to our help desk.

-Jayweb Team